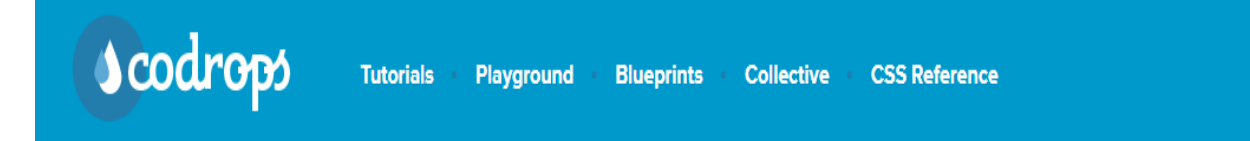

## *Collegarsi al sito<https://tympanus.net/codrops/> e scegliere un tutorial grafico scaricandone il sorgente e modificandone i contenuti.*

**Tutorials:** *In questa sezione troverai informazioni approfondite sulle tecniche comuni di sviluppo web e web design.*

## *Scheda informativa del progetto:*

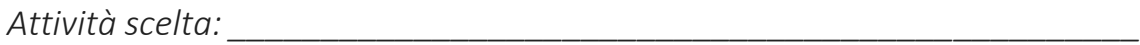

*Nominativo Studenti (Max:2) \_\_\_\_\_\_\_\_\_\_\_\_\_\_\_\_\_\_\_\_\_\_\_\_\_\_\_\_\_\_\_\_\_\_\_\_\_*

*Nome del Tutorial utilizzato: \_\_\_\_\_\_\_\_\_\_\_\_\_\_\_\_\_\_\_\_\_\_\_\_\_\_\_\_\_\_\_\_\_\_\_\_\_\_*

*Nome del sito: \_\_\_\_\_\_\_\_\_\_\_\_\_\_\_\_\_\_\_\_\_\_\_\_\_\_\_\_\_\_\_\_\_\_\_\_\_\_\_\_\_\_\_\_\_\_\_\_\_*

*Data inizio attività:\_\_\_/\_\_\_/2018*

*Le applicazioni aggiuntive che dovranno essere utilizzate saranno:*

- *1. Istruzioni base Html*
- *2. Configurazione della Head (titolo, autore, contenuti e campi chiave)*
- *3. Inserimento dei Form*
- *4. Modifica dei parametri dei Css*
- *5. Modifica delle Applet Java e delle immagini*